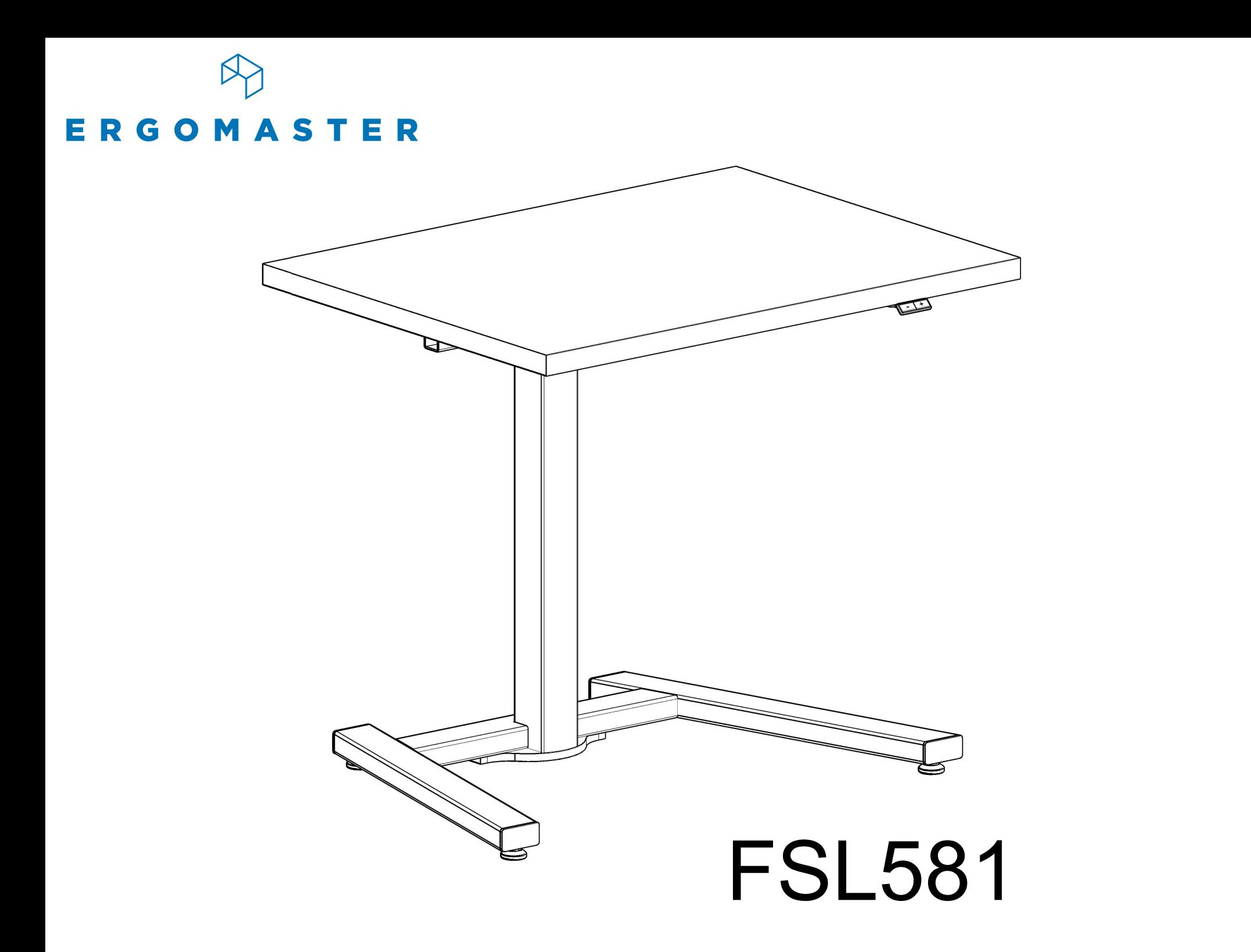

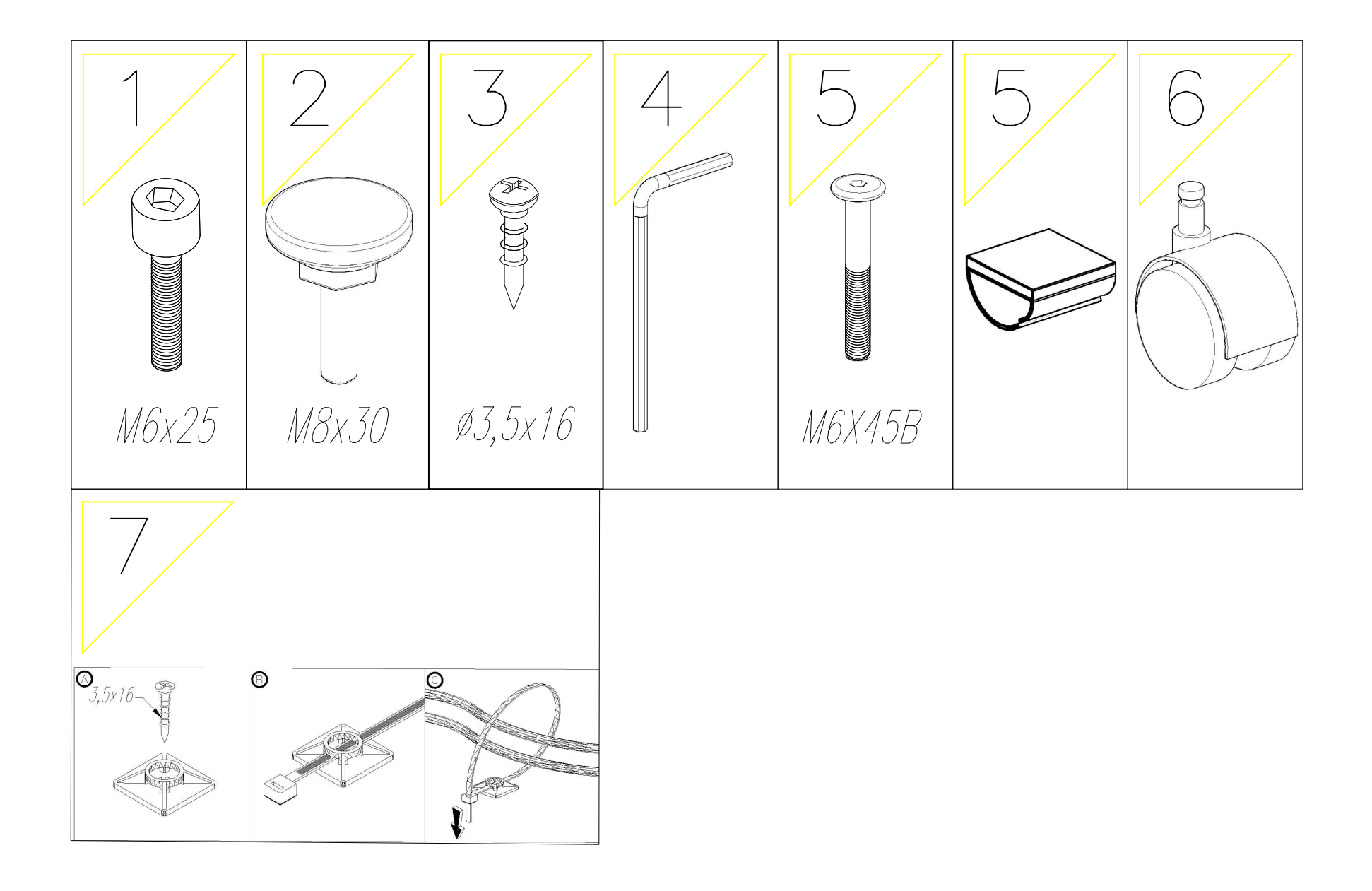

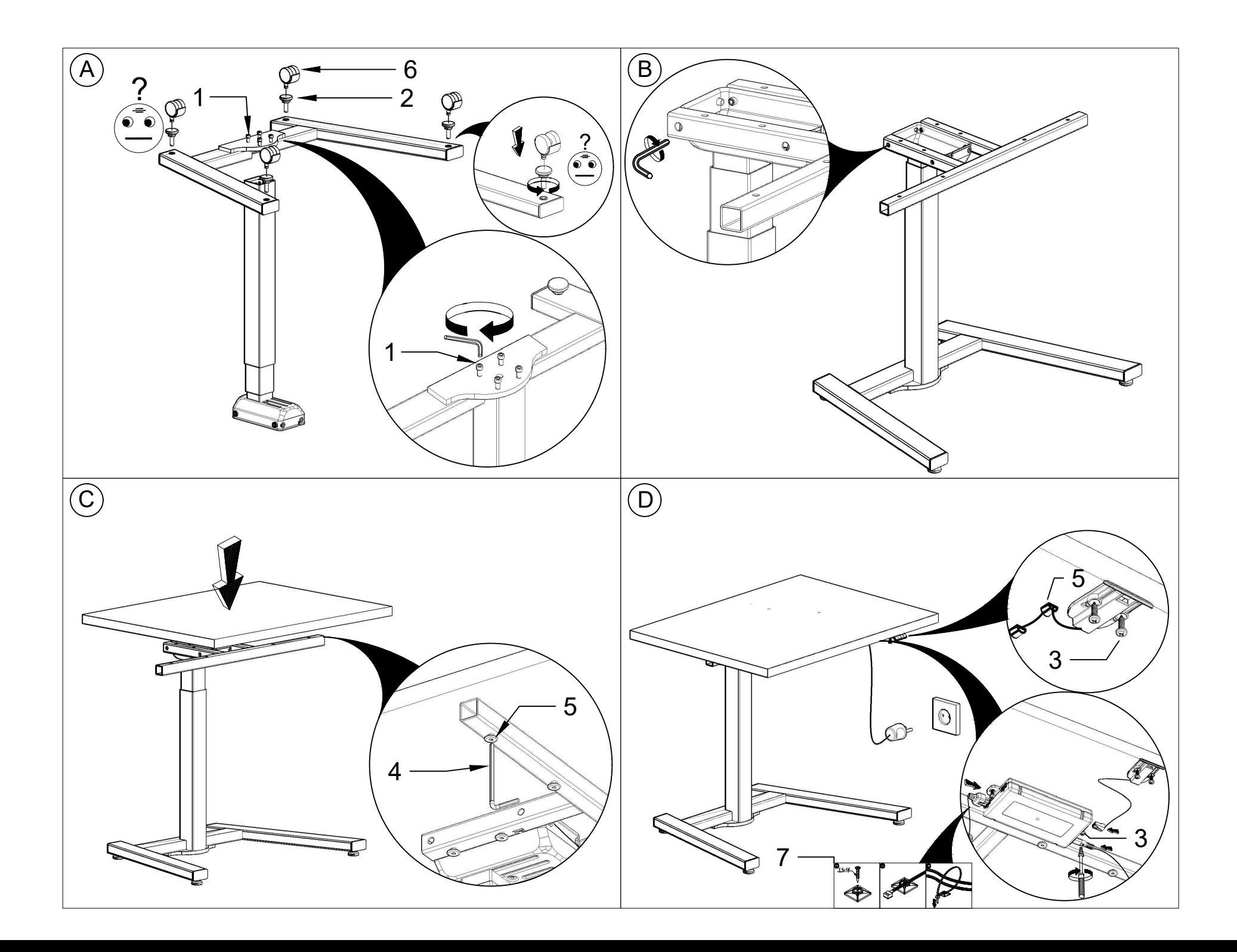

# ERGOMASTER

## **Drogi Kliencie!**

Jeśli zauważyłeś, że Twoje biurko nie funkcjonuje prawidłowo, prosimy o sprawdzenie poniższych rozwiązań:

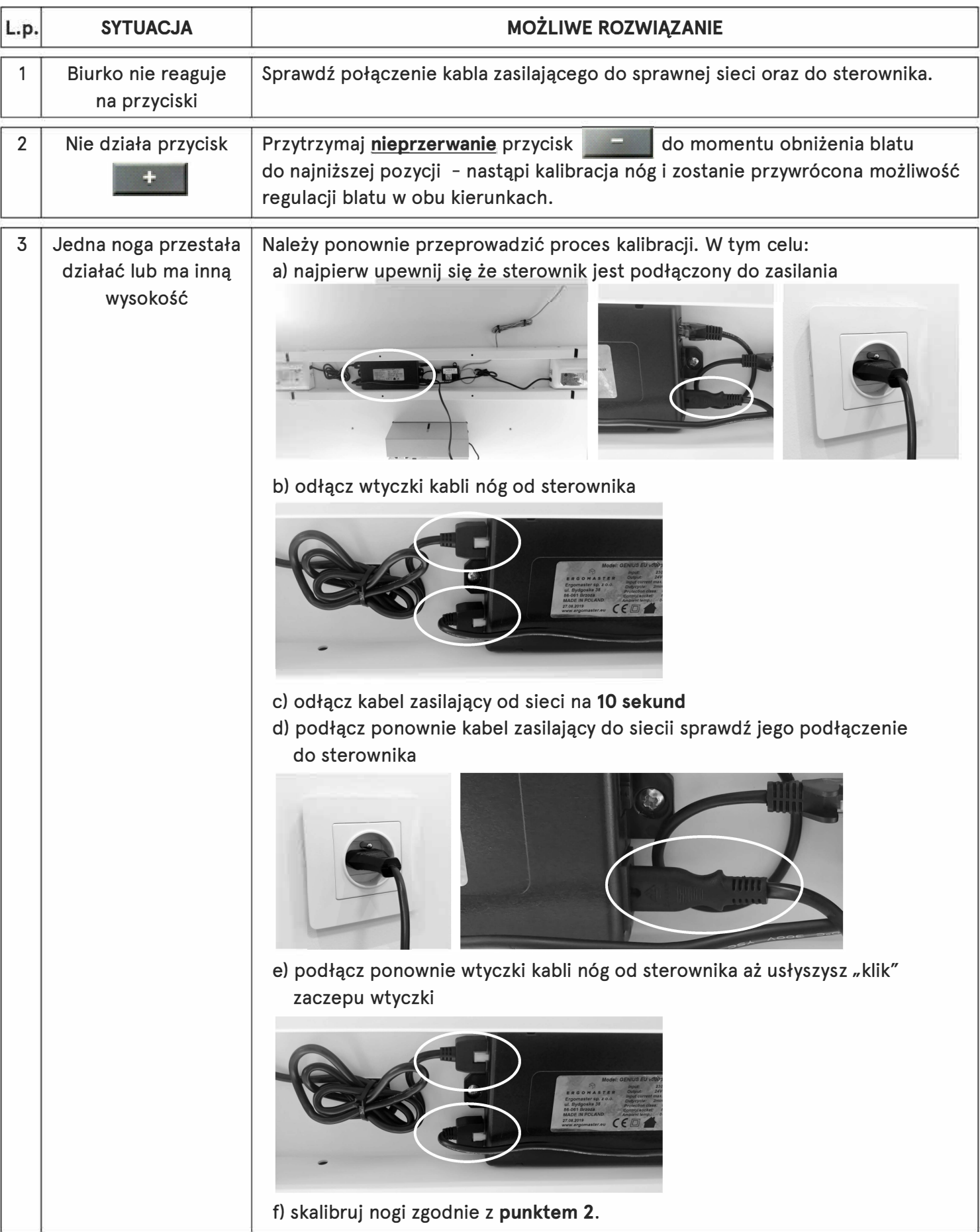

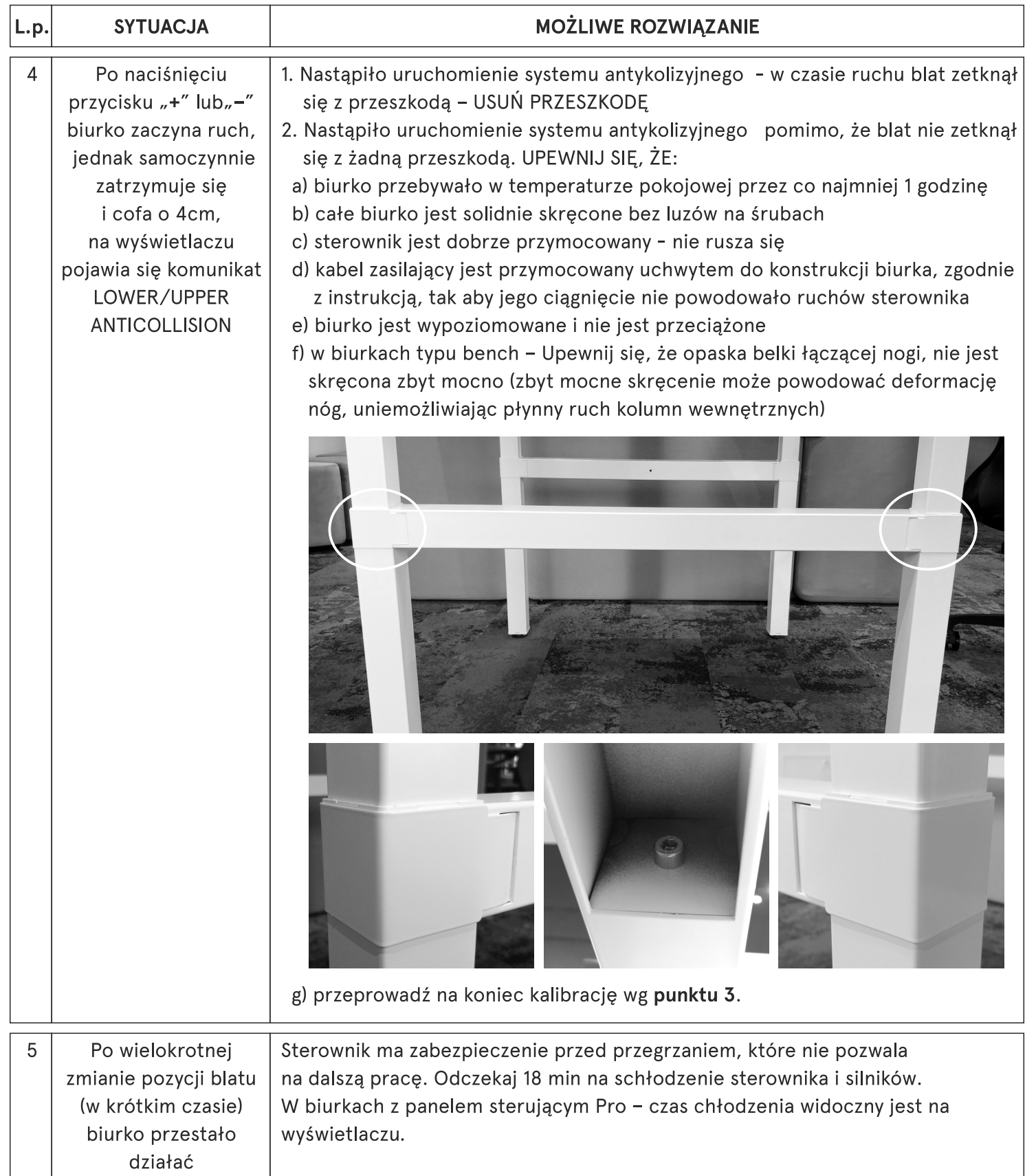

Jeżeli żadne z przedstawionych rozwiązań nie przyniosło oczekiwane rezultatu, należy skontaktować się z dystrybutorem przesyłając krótki film pokazujący zachowanie/ brak reakcji biurka na przyciskanie klawiszy "+" i "-"

## W przypadku braku możliwości wykonania filmu należy wypełnić poniższe zgłoszenie z opisem sytuacji:

Sprawdzone zostały sugerowane rozwiązania problemu wg fabrycznej instrukcji, ale biurko nadal nie działa prawidłowo.

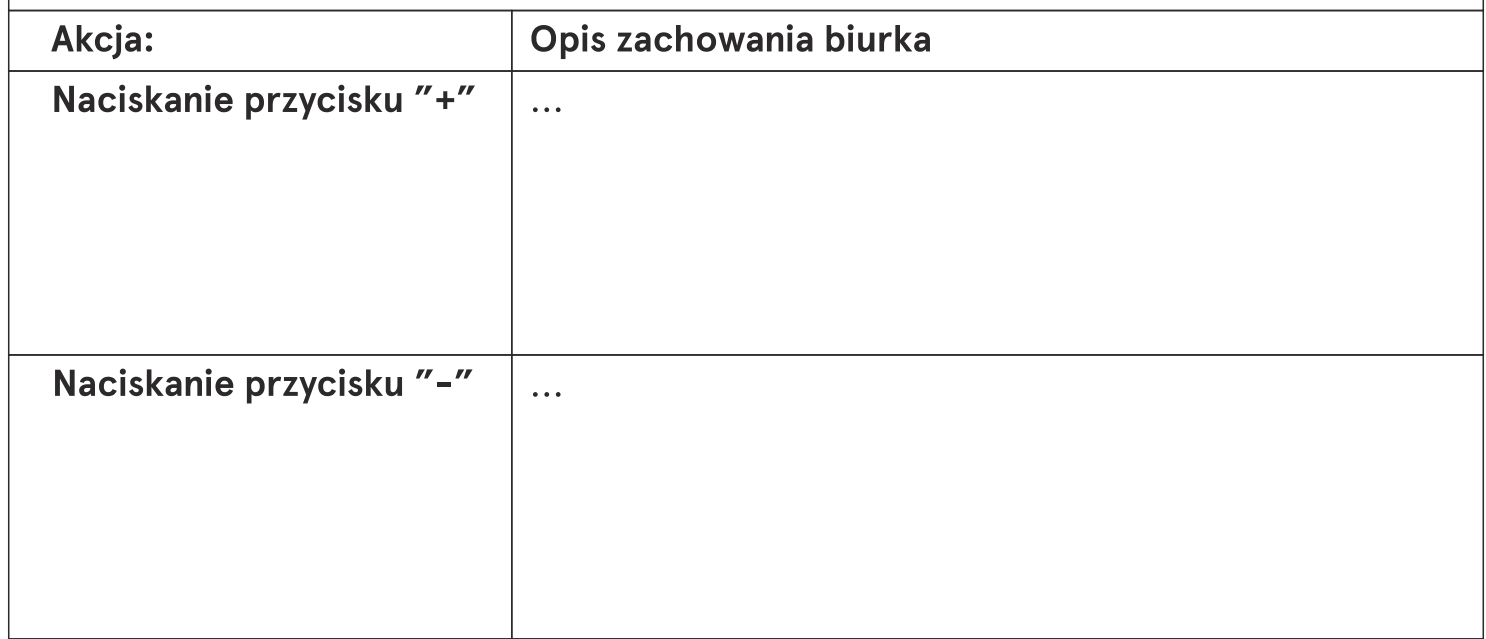

## Uproszczona procedura kalibracji

Sprawdź czy sterownik jest podłączony do zasilania a panel sterujący i nogi podłączone do sterownika.

#### Nastepnie:

### **Panel sterujący STANDARD:**

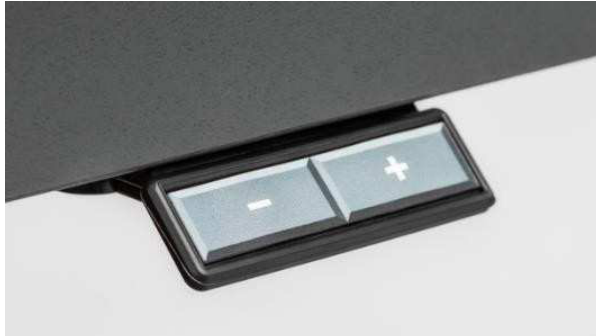

Panel sterujący PRO:

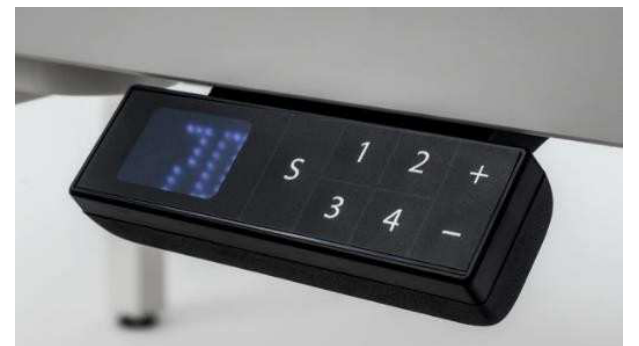

1. Wciśnij jednocześnie i trzymaj nieprzerwanie przez 4 sekundy oba przyciski

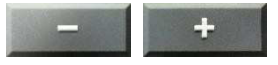

- 2. Po tej czynności klawisz + pozostaje nieaktywny
- 3. Następnie przyciskiem **za przyprze**opuść biurko w dół do najniższej pozycji obu kolumn
- 4. Po tej czynności klawisz będzie aktywny
- 1. Wciśnij jednocześnie i i trzymaj nieprzerwanie przez 4 sekundy wszystkie 3 przyciski  $S +$
- 2. Po tej czynności klawisz + pozostaje nieaktywny
- 3. Następnie przyciskiem i opuść biurko w dół do najniższej pozycji obu kolumn
- 4. Po tej czynności klawisz będzie aktywny

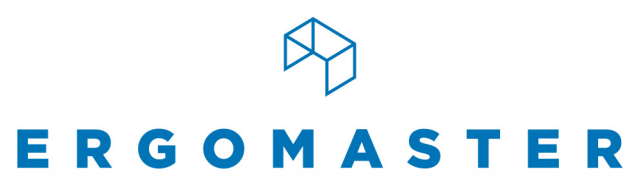

#### **Dear Customer!**

lf you noticed that your desk is not working properly, please check the following solutions:

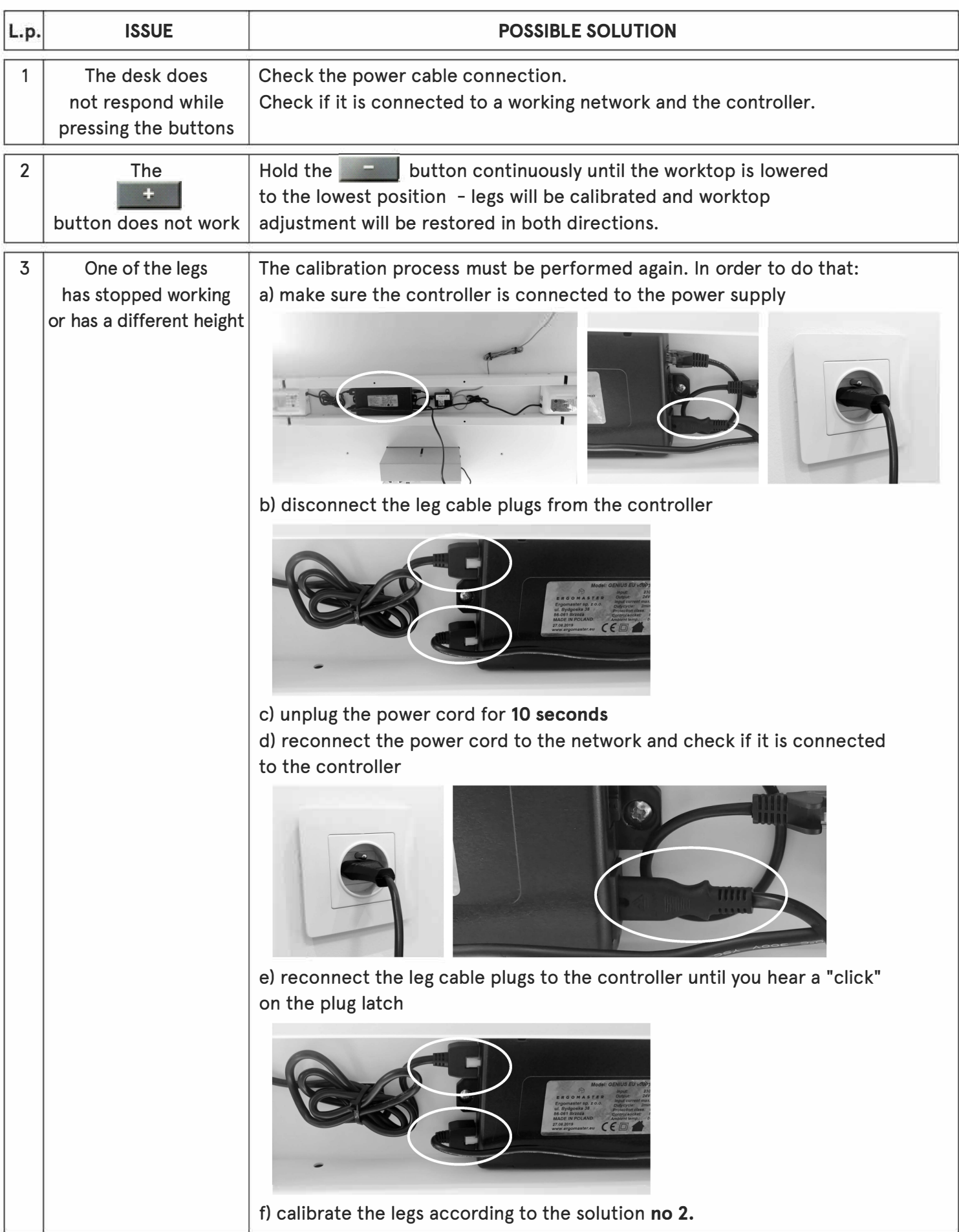

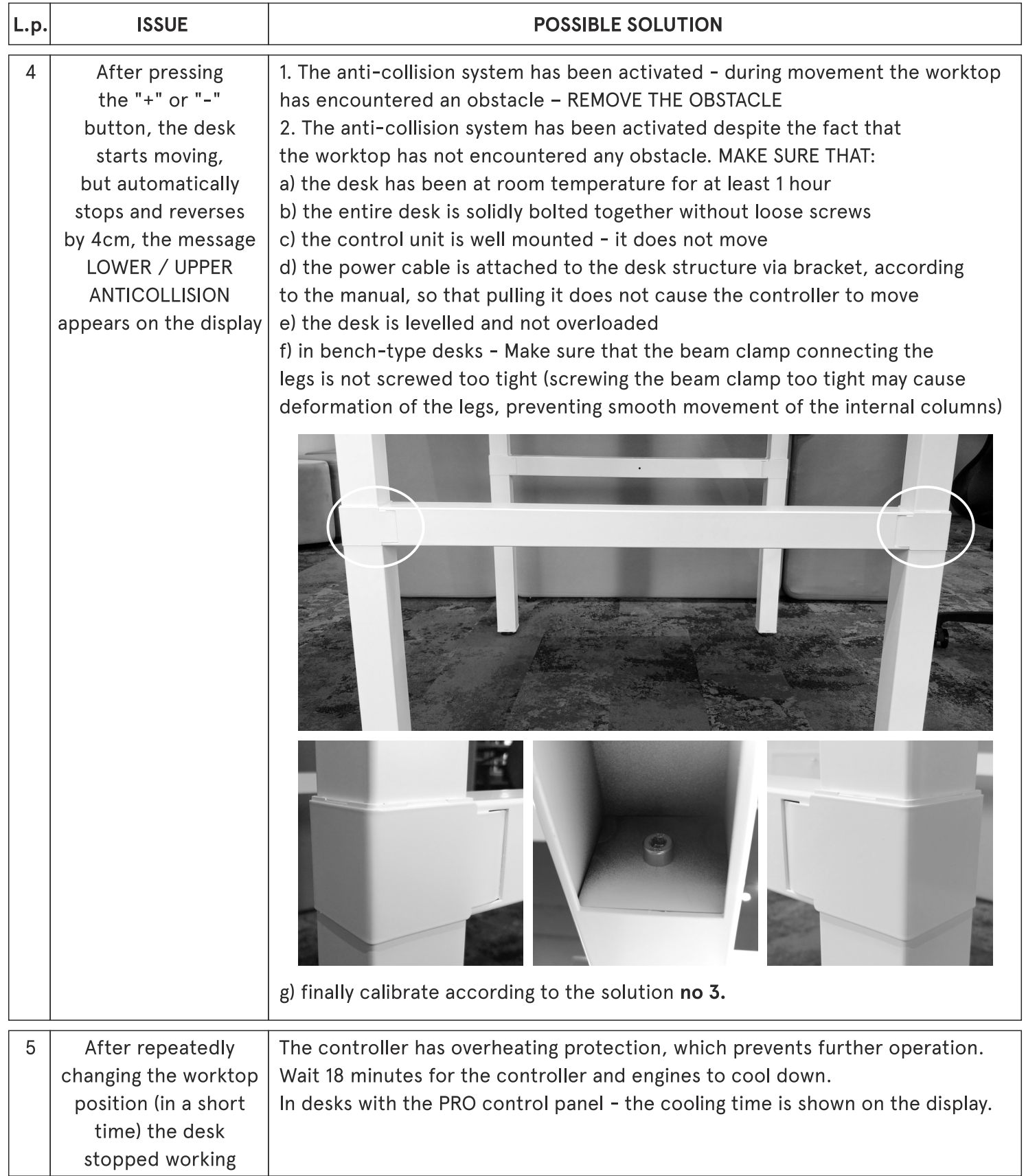

If none of the presented solutions brought the expected result, please contact the distributor by sending a short video showing the reaction/lack of reaction of the desk to pressing the "+" and "-" buttons

> If it is not possible to make a video, complete the following form with a description of the situation:

Suggested solutions to the problem have been checked according to the factory manuals, but the desk is still not working properly.

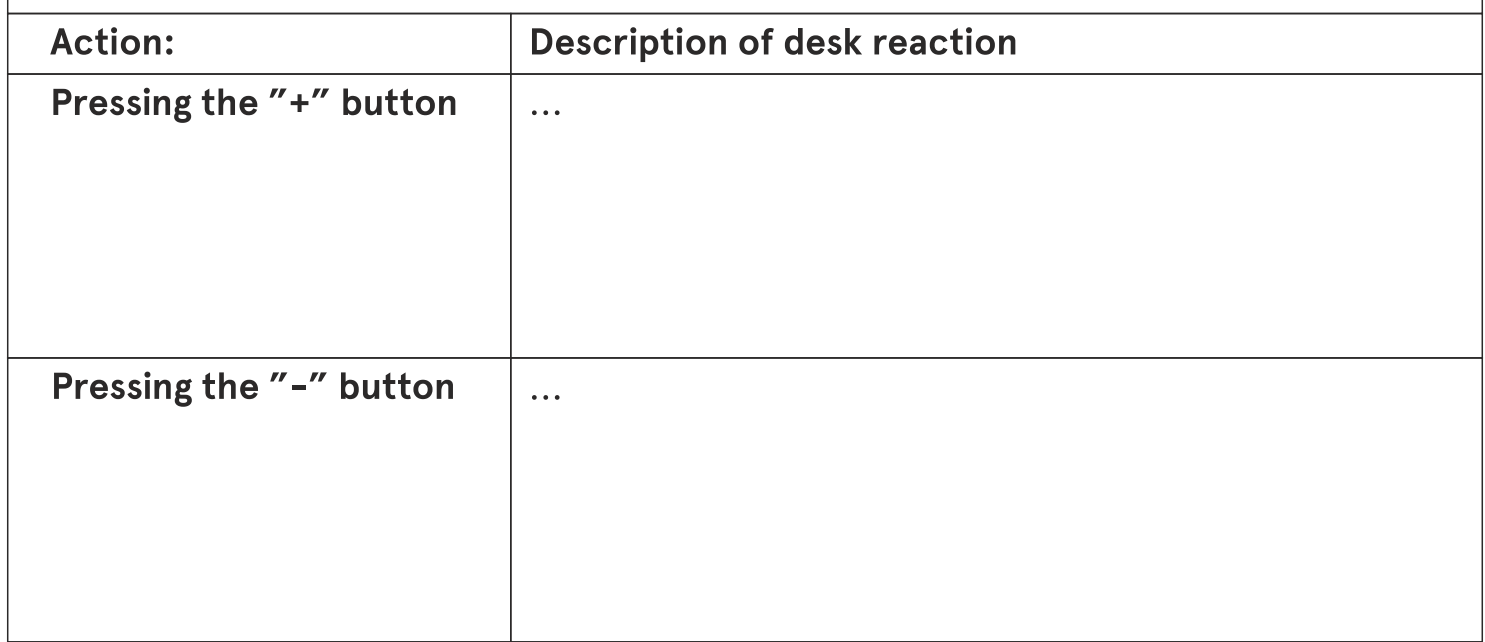

## **Simplified calibration procedure**

Check if the controller is connected to the power supply and the control panel and legs are connected to the controller.

#### Subsequently:

#### **STANDARD control panel:**

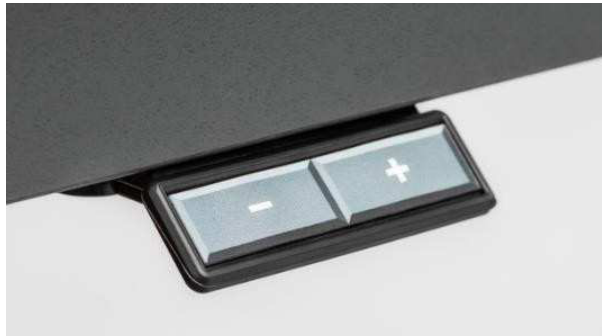

**PRO control panel:** 

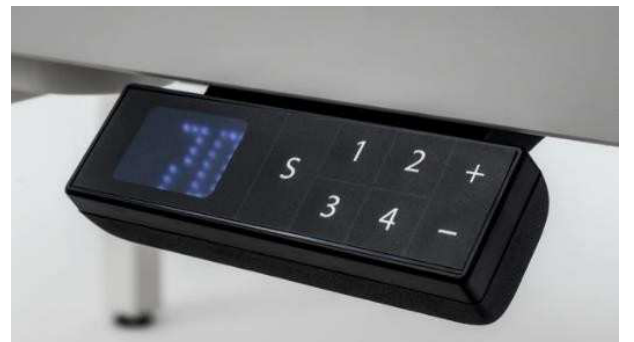

1. Press simultaneously and hold both buttons continuously for 4 seconds

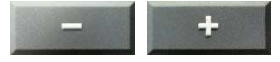

- 2. After this action, the  $\begin{array}{|c|c|c|c|}\n\hline\n\end{array}$  button remains inactive
- 3. Subsequently using the  $\Box$  button, lower the desk down to the lowest position of both columns
- 4. After that action, the  $\|\cdot\|$  button will be active
- 1. Press simultaneously and hold all 3 buttons (Section continuously for 4 seconds
- 2. After this action, the  $\pm$  button remains inactive
- 3. Subsequently using the **Ex** button, lower the desk down to the lowest position of both columns
- 4. After that action, the to button will be active

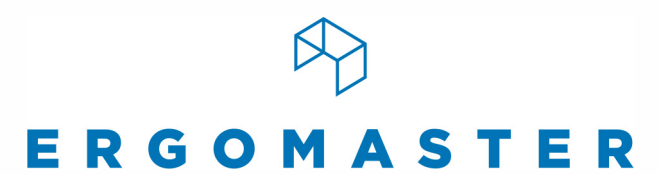

# **Sehr geehrter Kunde!**

Wenn Sie bemerkt haben, dass Ihr Schreibtisch nicht richtig funktioniert, prüfen Sie bitte Folgendes:

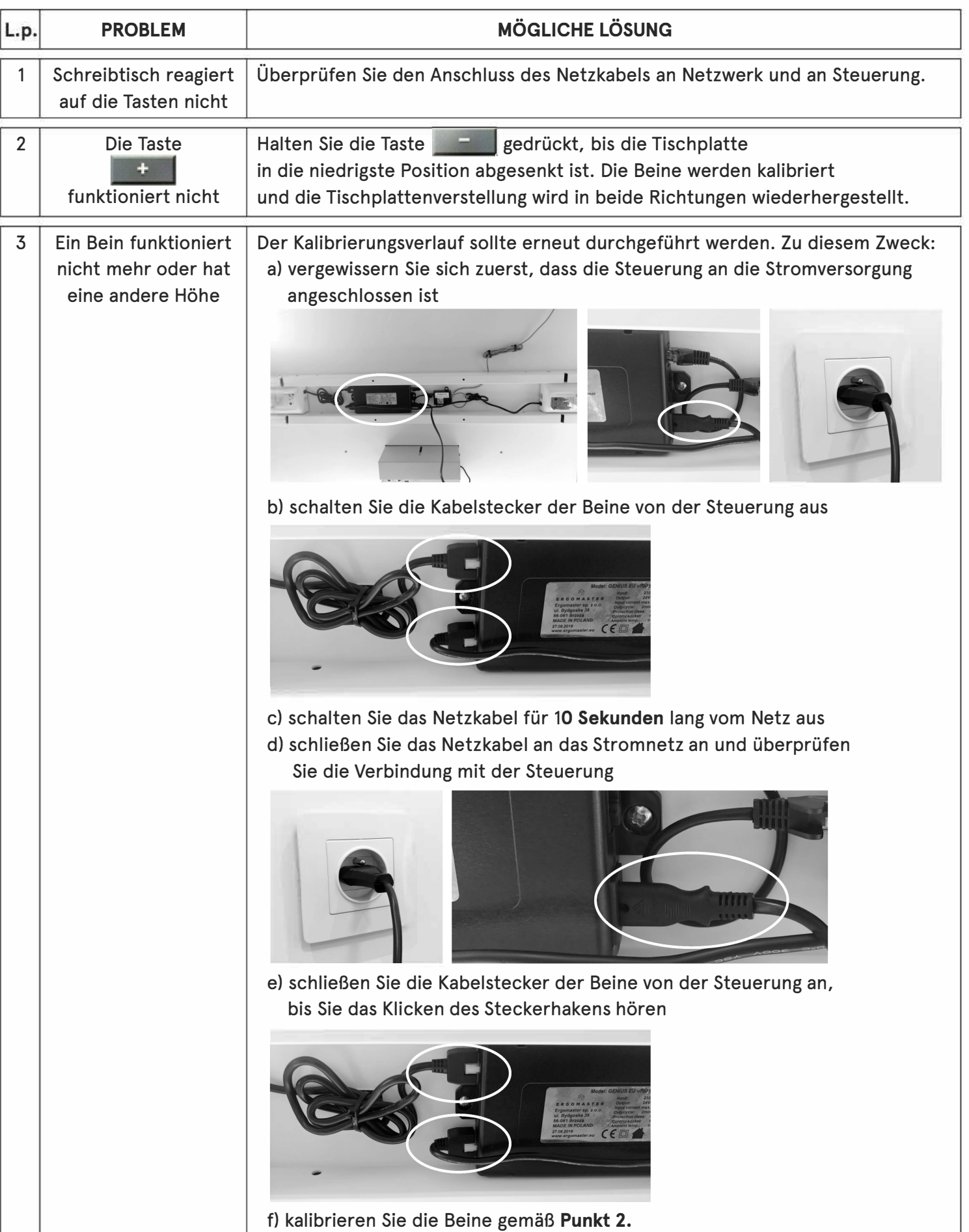

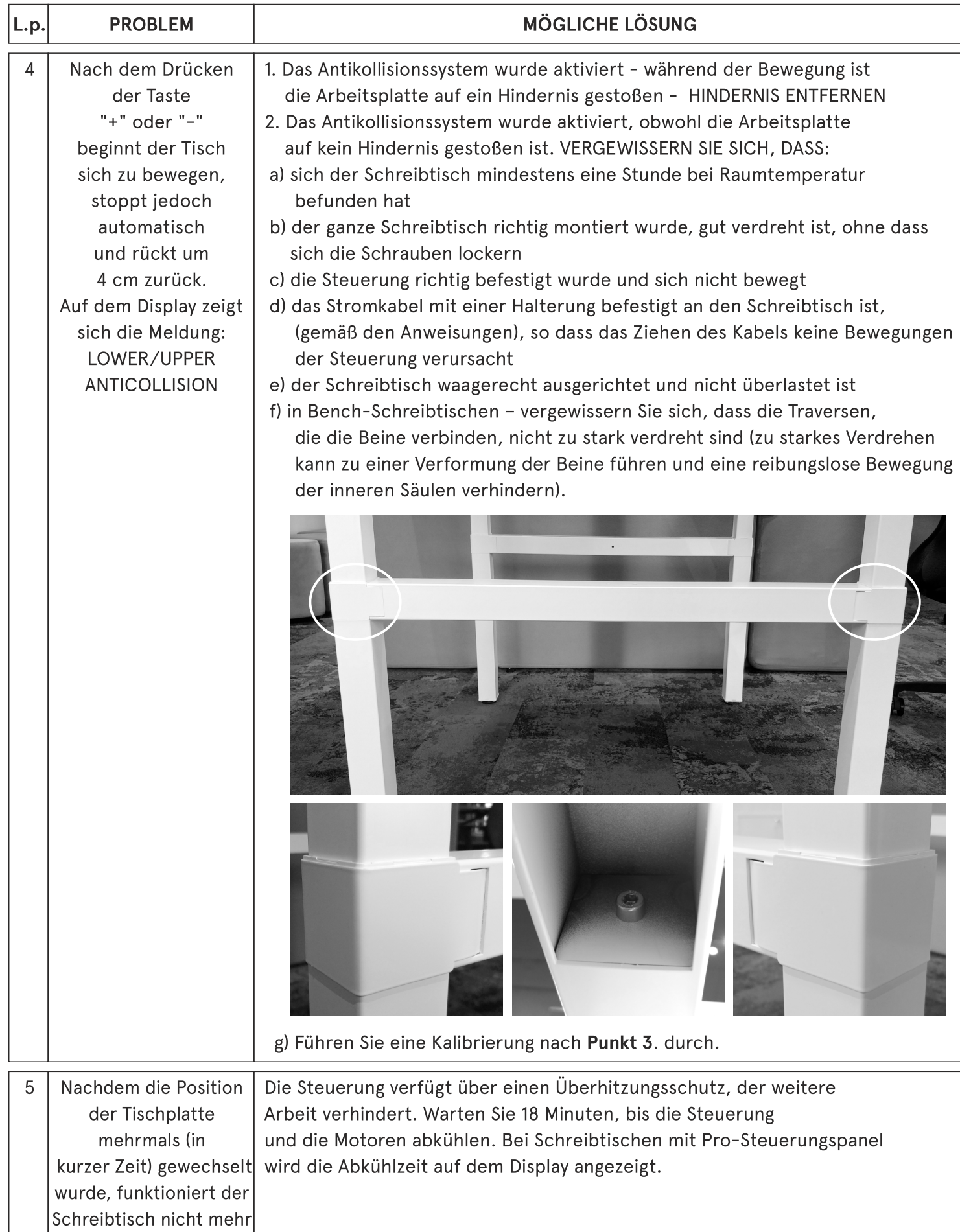

Wenn keine der vorgestellten Lösungen das Problem gelöst hat, wenden Sie sich bitte an den Händler/Verkaufspartner, indem Sie einen kurzen Film senden, wo das Funktionieren / keine Reaktion für das Drücken der Tasten "+" und "-" dargestellt wurde.

Falls Sie keinen Film drehen können,

senden Sie uns bitte die folgende Anmeldung mit der Problembeschreibung:

Lösungsvorschläge der Probleme wurden gemäß den Anweisungen des Herstellers getestet, der Schreibtisch funktioniert jedoch immer noch nicht ordnungsgemäß

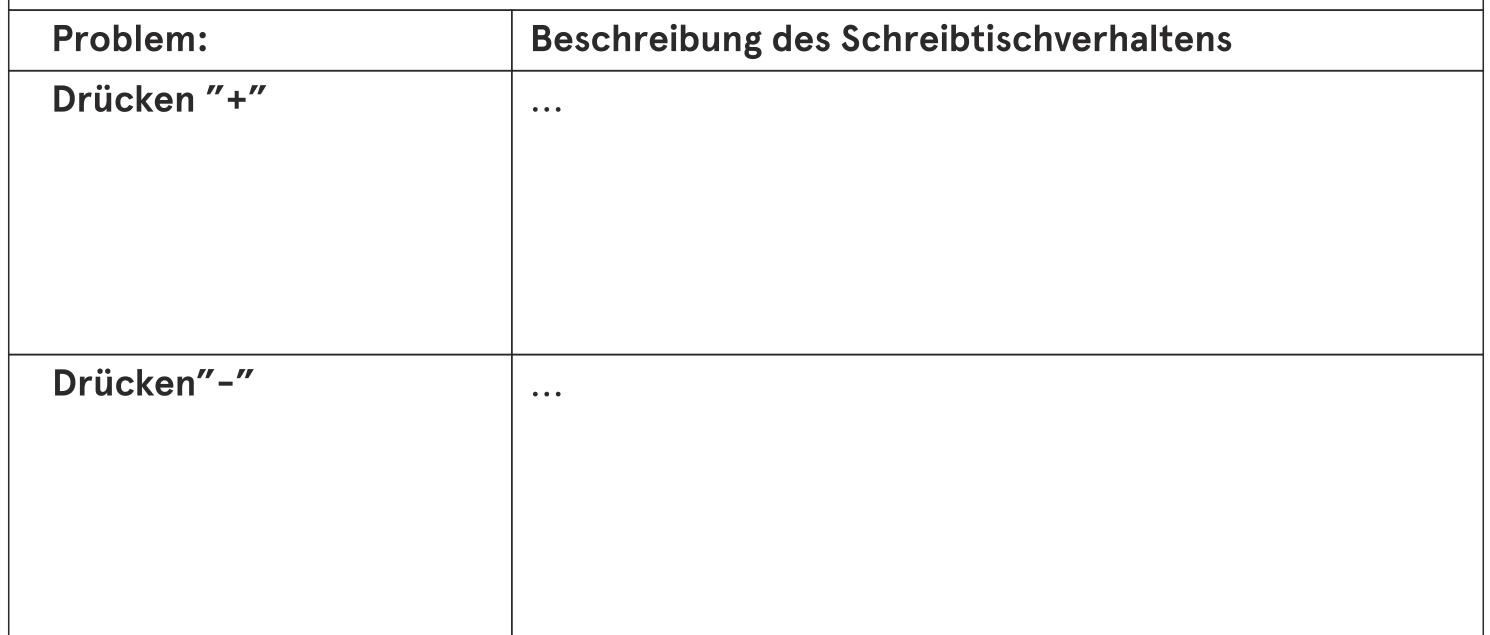

## Vereinfachter Kalibrierungsverlauf

Prüfen Sie, ob die Steuerung an die Stromversorgung angeschlossen ist und das Bedienfeld und die Beine mit der Steuerung verbunden sind.

Dann:

#### **STANDARD-Steuerung:**

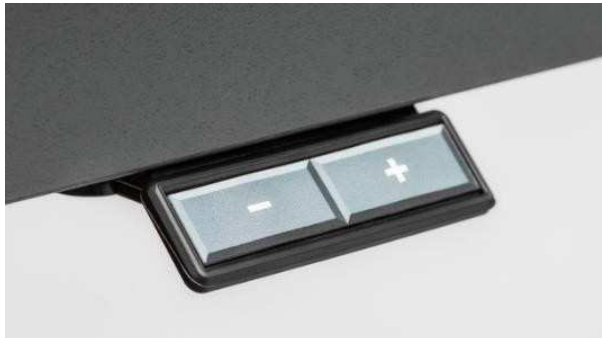

Panel sterujący PRO:

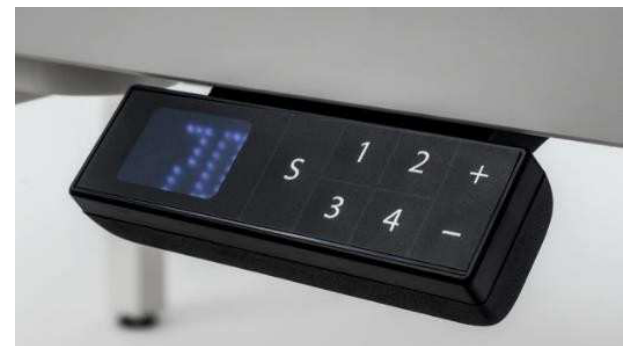

1. Halten Sie zwei Tasten gleichzeitig 4 Sekunden lang gedrückt

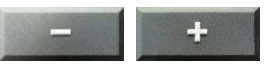

- 2. Nach diesem Vorgang bleibt die Taste
- 3. Mit der Taste eine senken Sie den Schreibtisch auf die niedrigste Position beider Säulen
- 4. Nach diesem Vorgang ist die Taste
- 1. Halten Sie drei Tasten gleichzeitig 4 Sekunden lang gedrückt: S
- 2. Nach diesem Vorgang bleibt die Taste + inaktiv
- 3. Mit der Taste E senken Sie den Schreibtisch auf die niedrigste Position beider Säulen
- 4. Nach diesem Vorgang ist die Taste to aktiv

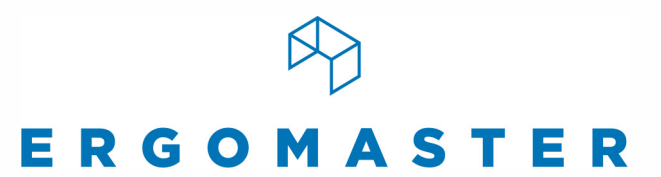

## **Cher client,**

Si vous avez remarqué que votre bureau ne fonctionne pas correctement, veuillez vérifier les solutions suivantes

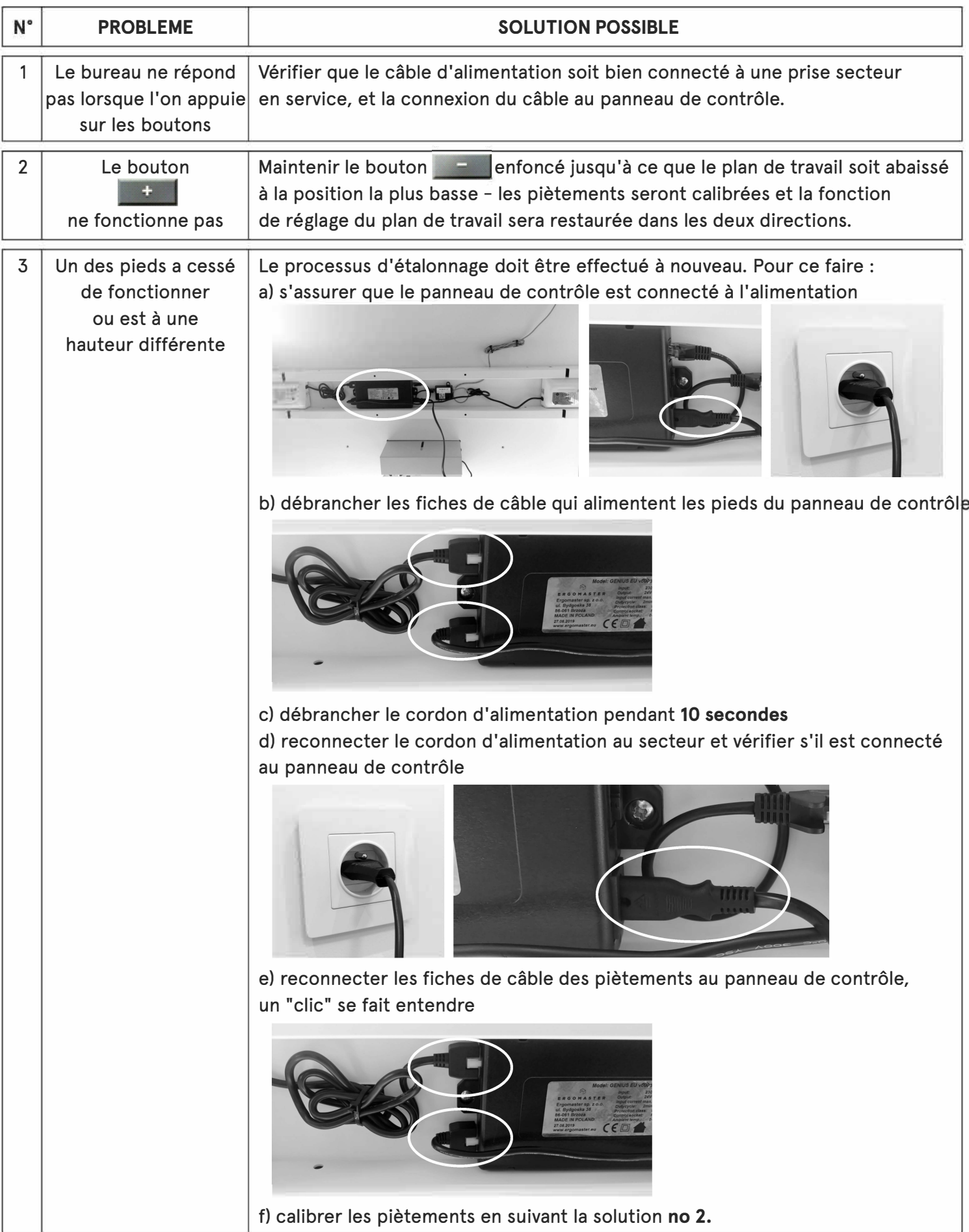

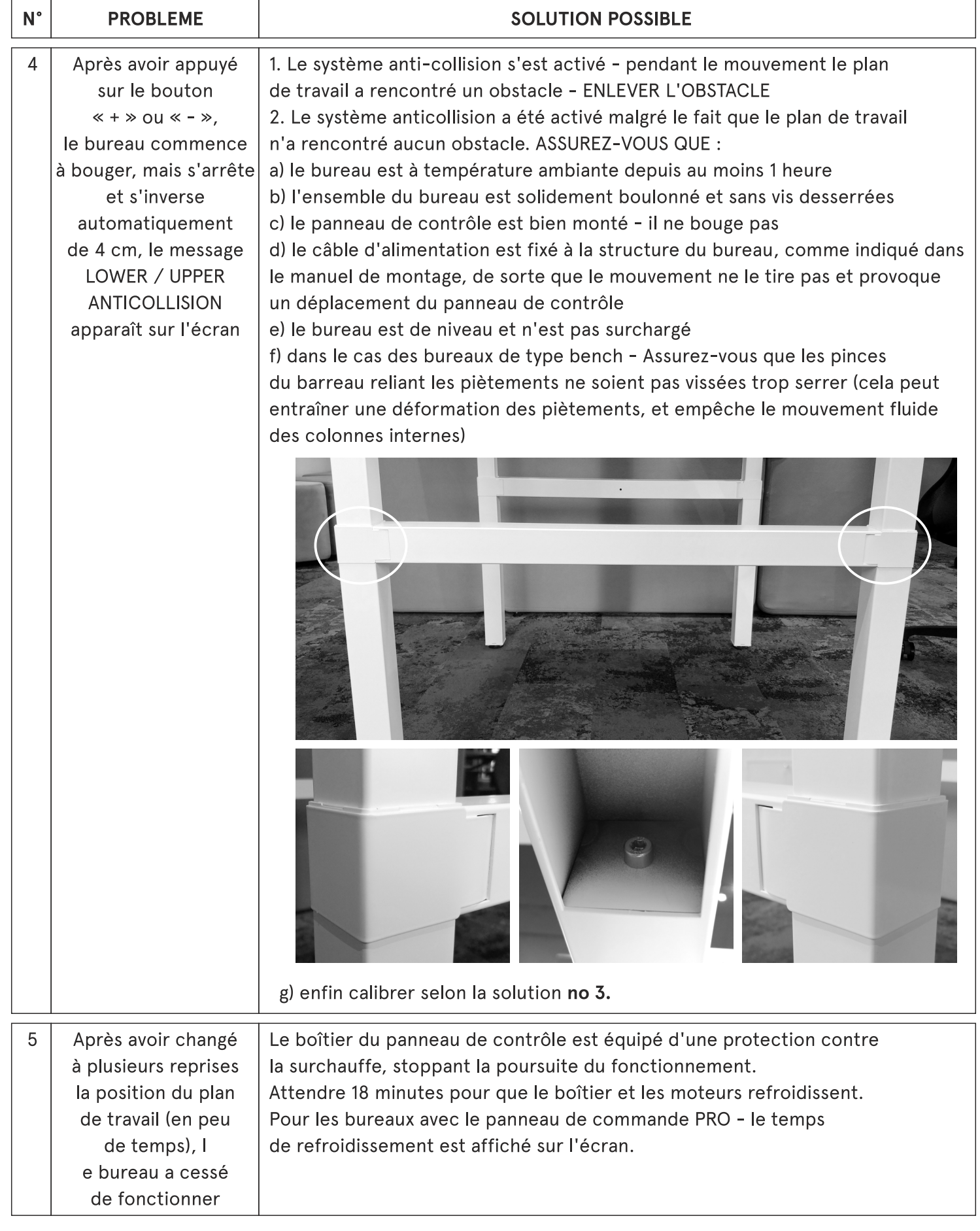

Si aucune des solutions proposées n'a apporté de résultat, contacter le distributeur. Envoyer une courte vidéo montrant la réaction ou le manque de réaction du bureau lors de l'utilisation des boutons  $\ll + \gg$  et  $\ll - \gg$ 

> S'il n'est pas possible de faire une vidéo, remplir le formulaire suivant avec une description de la situation :

Les solutions suggérées au problème ont été vérifiées selon les manuels d'usine, mais le bureau ne fonctionne toujours pas correctement.

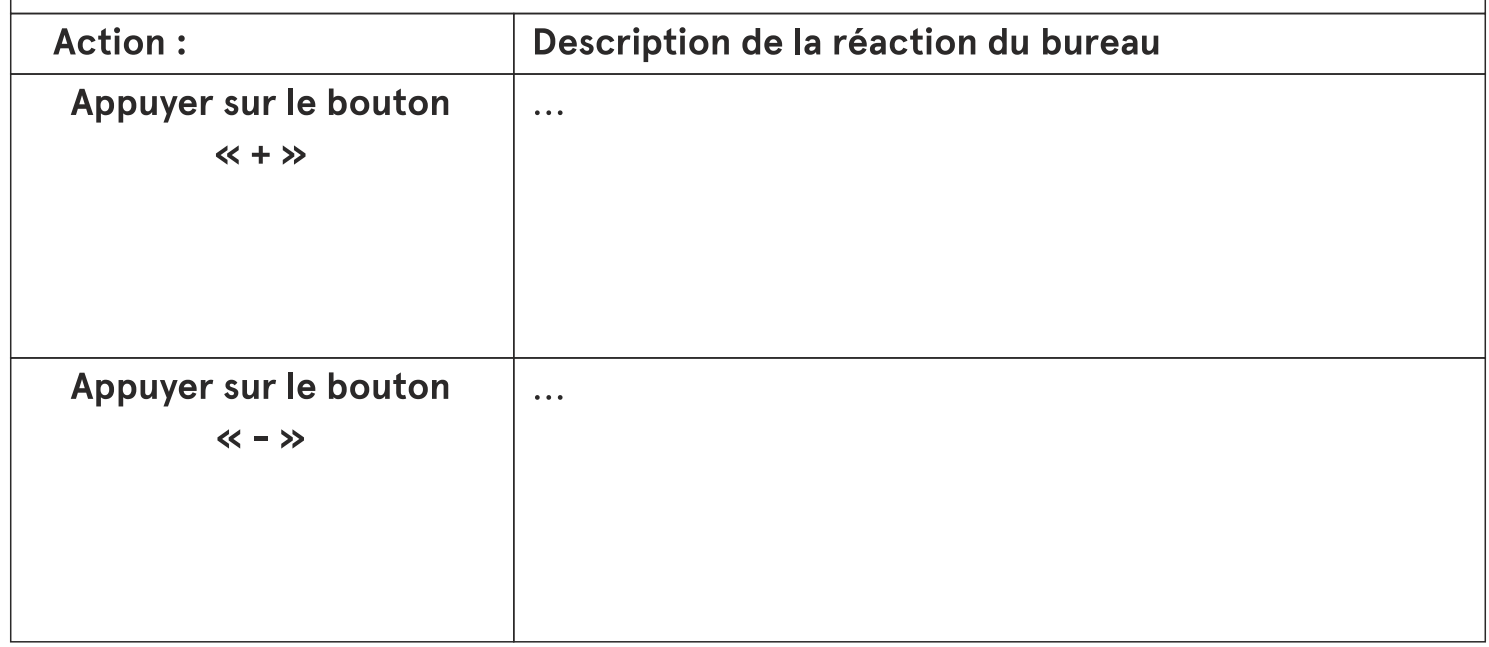

# Procédure d'étalonnage simplifiée

Vérifiez si le boîtier du panneau de contrôle est connecté à l'alimentation électrique et aux pieds du bureau.

Ensuite:

#### Panneau de contrôle STANDARD :

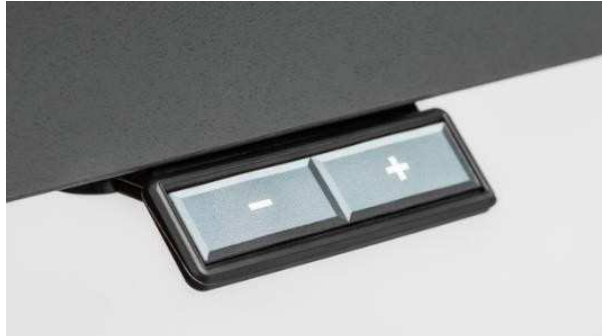

Panneau de contrôle PRO :

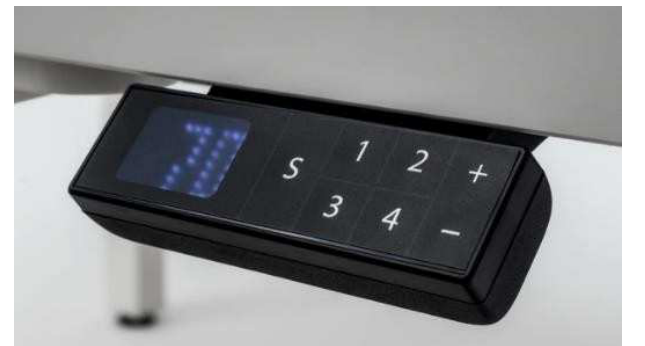

1. Appuyer simultanément et maintenir les deux boutons en continu pendant 4 secondes i

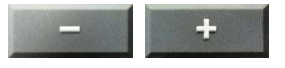

- 2. Après cette action, le bouton **de la finalité de la contrat**
- 3. Par la suite en utilisant le bouton de la prégler le bureau à la position la plus basse des deux colonnes de piètement
- 4. Après cette action, le bouton **de la sera actif**
- 1. Appuyez simultanément et maintenez les 3 boutons
- $\begin{array}{|c|c|c|c|c|}\n\hline\n\text{S} & + & -\n\end{array}$  en continu pendan<u>t 4</u> secondes
- 2. Après cette action, le bouton  $\pm$  reste inactif
- 3. Par la suite en utilisant le bouton et régler le bureau à la position la plus basse des deux colonnes de piètement 4. Après cette action, le bouton **de sera actif**

#### **PANEL OKRĄGŁY Z PAMIĘCIĄ WYSOKOŚCI/ROUND PANEL WITH MEMORY/ PANNEAU ROND AVEC MÉMOIRE DE HAUTEUR/RUNDES BEDIENFELD MIT MEMORY**

## **DOKUMENT PRZEZNACZONY DLA UŻYTKOWNIKA KOŃCOWEGO - NIE WYRZUCAĆ! IMPORTANT INFORMATION FOR THE END USER – DO NOT DISCARD! INFORMATION IMPORTANTE DESTINÉE À L'UTILISATEUR FINAL – NE PAS JETER ! DAS DOKUMENT IST FÜR DEN ENDBENUTZER BESTIMMT – NICHT WEGWERFEN!**

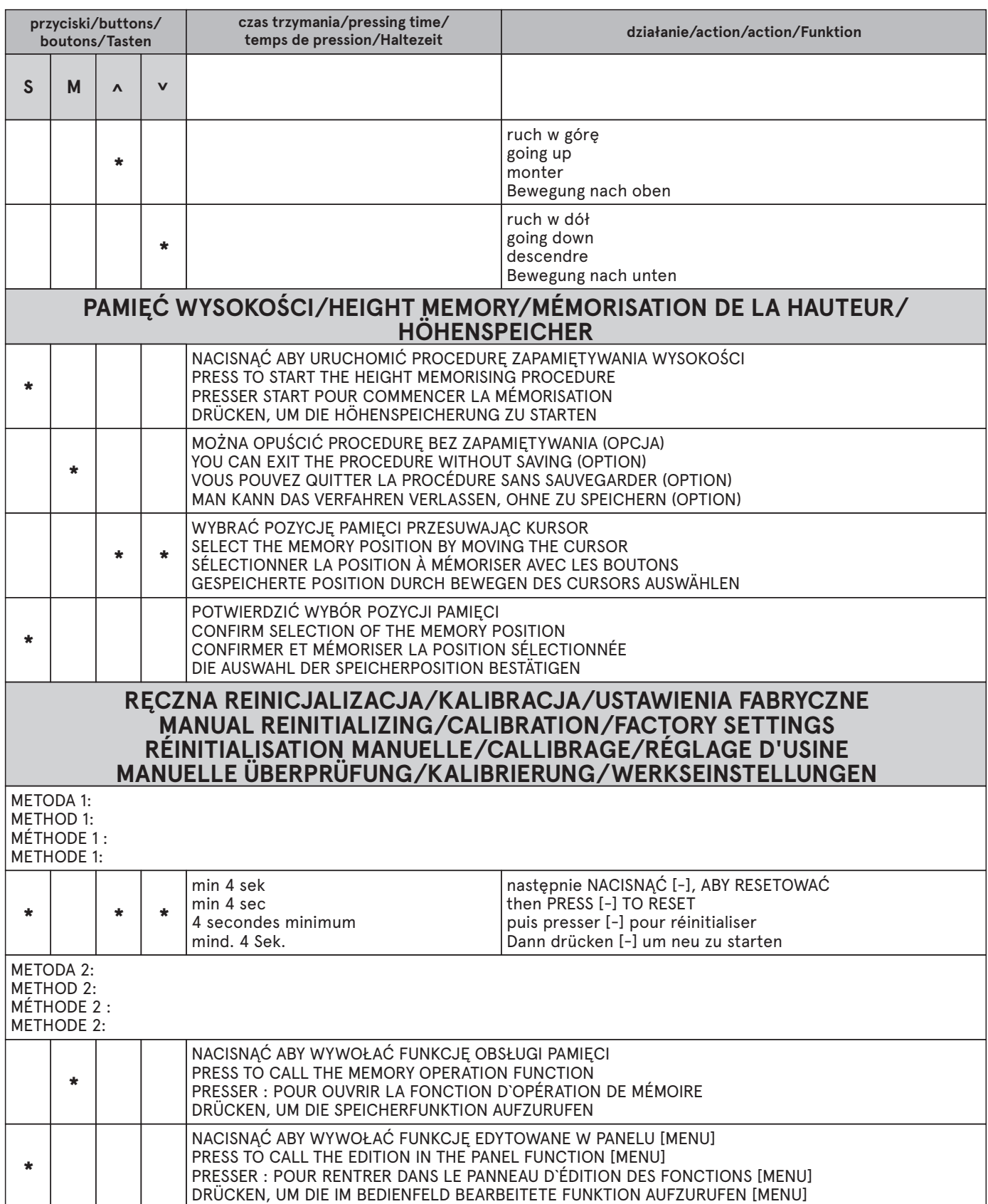

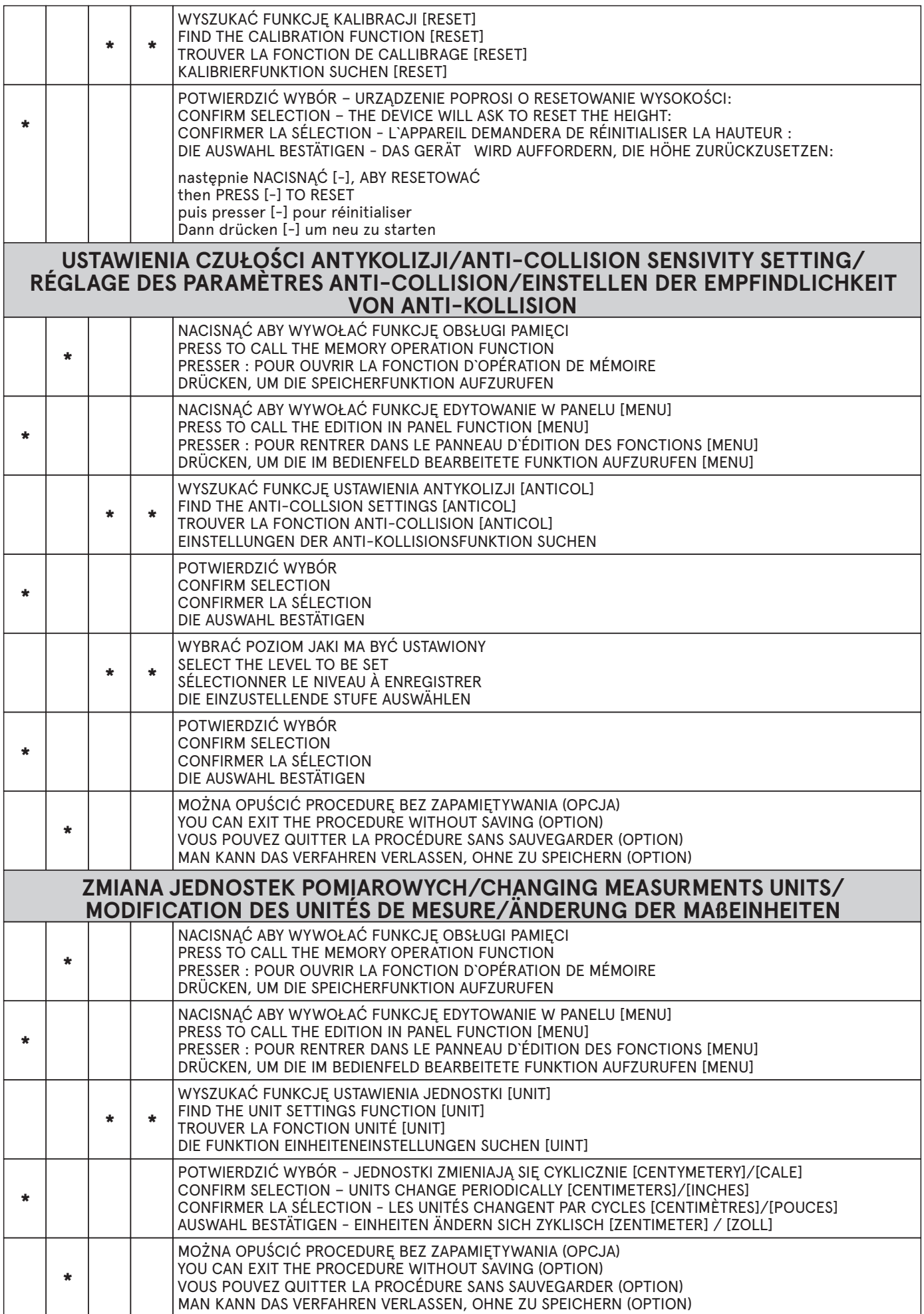

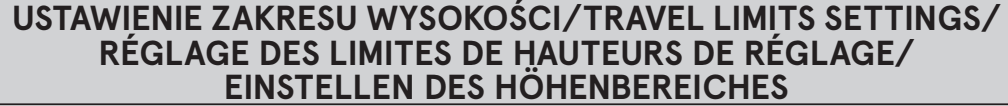

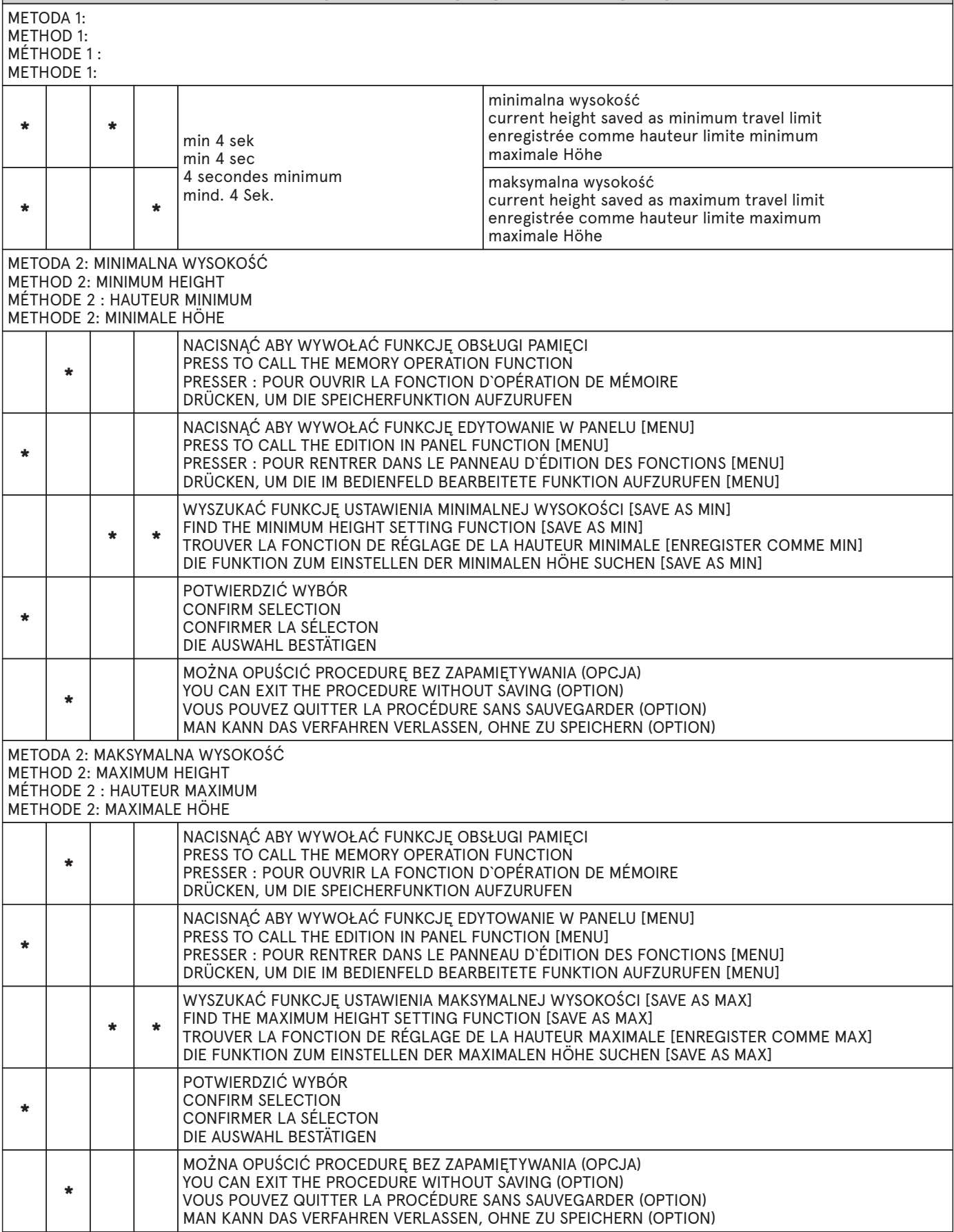